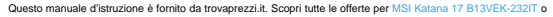

cerca il tuo prodotto tra le [migliori offerte di Notebook](http://www.trovaprezzi.it/prezzi_notebook.aspx?utm_source=pdf&utm_medium=referral&utm_campaign=pdf_10)

 $\epsilon$ trovaprezzi.it

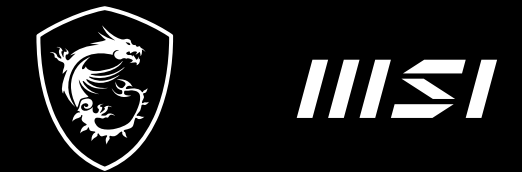

# USER GUIDE

Gaming | Content Creation | Business & Productivity

# KÄYTTÖOPAS KANNETTAVAN TIETOKONEE **Johdanto**

Onnittelut laadukkaan kannettavan tietokoneen hankinnasta. Toivotamme sinulle miellyttäviä hetkiä tämän erinomaisen kannettavan tietokoneen kanssa. Tietokone on testattu perinpohjaisesti, ja maineemme luotettavana ja laadukkaana valmistajana takaa miellyttävän käyttökokemuksen.

# **Pakkauksen purkaminen**

Avaa ensin pakkaus ja tarkista sen sisältö huolellisesti. Jos jokin osa on vaurioitunut tai puuttuu, ota välittömästi yhteyttä paikalliseen jälleenmyyjään. Säilytä laatikko ja pakkausmateriaalit siltä varalta, että joudut lähettämään laitteen myöhemmin. Pakkauksen tulisi sisältää seuraavat nimikkeet:

- ▶ Kannettava tietokone
- ▶ Pika-aloitusopas
- ▶ AC/DC-adapteri ja virtajohto
- ▶ Valinnainen kantolaukku

# **Tuotekuvaus**

Tässä osassa kuvataan kannettavan tietokoneen perusominaisuudet. Saat lisätietoja kannettavan tietokoneen ulkoasusta ennen koneen käyttämistä. Huomaa, että tässä esitetyt kuvat ovat vain viitteellisiä.

## **Kuva auki olevasta kannettavasta ylhäältä päin**

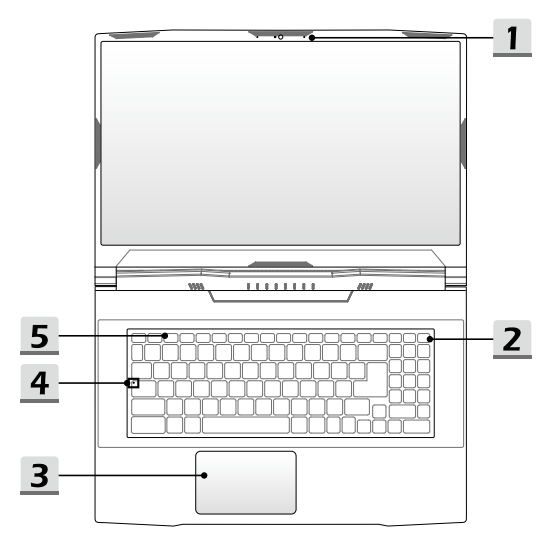

#### **1. Web-kamera/ web-kameran merkkivalo/ sisäinen mikrofoni**

- Tällä kiinteällä nettikameralla voidaan ottaa kuvia, kuvata videoita ja kokouksia ine.
- Tietokoneen sisäisessä web-kamerassa voi olla valinnainen infrapunakameramoduuli, joka tukee kasvojentunnistusta.
- Web-kameran vieressä oleva merkkivalo vilkkuu, kun web-kamera on käytössä. Merkkivalo sammuu, kun toiminto kytketään pois päältä.
- Sisäinen mikrofoni käyttää samaa jaettua toimintoa ulkoisen mikrofonin kanssa.

#### **2. Virtanäppäin/ virran merkkivalo / GPU Mode LED/ akun nollaus**

#### **Virtanäppäin**

- Paina tätä näppäintä kytkeäksesi kannettavan tietokoneen virran PÄÄLLE.
- Kun kannettava on kytketty päälle, paina tätä näppäintä pakottaaksesi tietokoneen lepotilaan. Paina näppäintä uudelleen herättääksesi järjestelmän lepotilasta.
- Voit sammuttaa tietokoneen painamalla tätä näppäintä pitkään ja noudattamalla näytössä näkyvää ohjetta.

#### **Virran merkkivalo/ GPU Mode LED**

- Palaa valkoisena, kun tietokoneen virta on kytketty päälle ja integroitu GPU-tila on valittu.
- Palaa oranssina, kun tietokone on valinnaisesti tuetussa erillisen GPU:n tilassa.
- Merkkivalo sammuu, kun tietokone siirtyy lepotilaan.
- LED-merkkivalo sammuu, kun kannettava tietokone kytketään pois päältä.

#### **Akun nollaus**

Kun järjestelmän laiteohjelmisto (EC) päivitetään tai jos laite jumiutuu, toimi seuraavasti: 1) irrota tietokone virtalähteestä; 2) paina tätä näppäintä 20 sekunnin ajan; merkkivalo alkaa vilkkua ja sammuu 5 sekunnin kuluttua; 3) liitä virtajohto; 4) käynnistä tietokone.

#### **3. Kosketuslevy**

Tämä on kannettavan tietokoneen osoitinlaite.

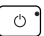

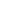

### **4. Näppäimistö**

Laitteen näppäimistössä on kaikki kannettavan tietokoneen näppäimistön toiminnot. Katso lisätietoja kohdasta **Näppäimistön käyttöohjeet**.

## **5. Tilan LED-merkkivalo**

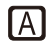

## **Isojen kirjainten lukitus**

Palaa, kun isojen kirjainten lukitustoiminto on käytössä.

## **Edestä**

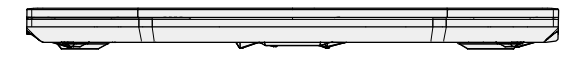

Tyhjä alla

## **Oikealta sivulta**

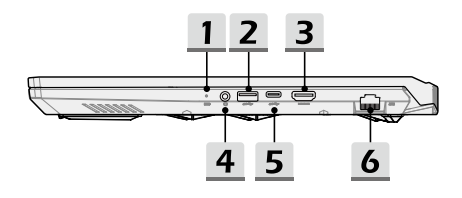

## **1. Tilan LED-merkkivalo**

ЕĐ

### **Akun tila**

- Merkkivalo palaa, kun akku latautuu.
- Merkkivalo muuttuu kellanruskeaksi, kun akun varaus on vähäinen.

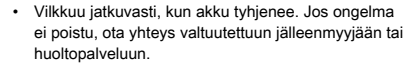

• Akun merkkivalo sammuu, kun akku on ladattu täyteen tai kun verkkovirtasovitin ei ole kytkettynä.

## **2. USB 3.2 Gen 1 -portti**

USB 3.2 Gen 1 eli SuperSpeed USB mahdollistaa nopean tiedonsiirron esimerkiksi tallennuslaitteita, kovalevyjä ja videokameroita käytettäessä.

## **3. HDMI™-liitin**

HDMI™ (High-Definition Multimedia Interface) on alan johtava liitäntätyyppi sekä HDja UHD-teräväpiirtoliitäntöjen vakioratkaisu.

### **4. Ääniportin liittimet**

Huippulaatuinen äänentoisto stereojärjestelmällä.

#### **Yhdistetty ääniliitäntä**

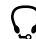

- Yhdistetty ääniliitäntä kuulokemikrofoneja varten.
- Yhdistetty ääniliitäntä tukee nelinapaista 3,5 mm:n kuulokeliitintä.

## **5. USB 3.2 Gen 1 -portti (Type C)**

USB 3.2 Gen 1 eli SuperSpeed USB mahdollistaa nopean tiedonsiirron esimerkiksi tallennuslaitteita, kovalevyjä ja videokameroita käytettäessä. Ohuen ja virtaviivaisen USB Type C -liittimen pistokkeen suunta on vapaasti vaihdettava. Liitäntä mahdollistaa enintään 5 V:n ja 3 A:n ulkoisen lataustehon verkkovirran ollessa kytkettynä. Suurin latausteho akkuvirralla on 5 V ja 1,5 A.

#### **6. RJ-45-liitin**

Ethernet-liitin 10/100/1000 megabitin siirtonopeudella yhdistää tietokoneesi verkkoon LAN-kaapelin avulla.

## **Vasemmalta sivulta**

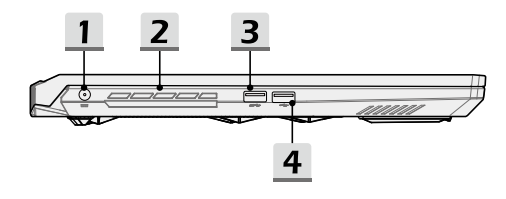

## **1. Virtaliitin**

Tällä liittimellä voit liittää AC/DC-adapterin ja saada virtaa kannettavaan.

## **2. Tuuletin**

Tuuletin on tarkoitettu jäähdyttämään järjestelmää. ÄLÄ peitä tuuletinta, jotta ilma pääsisi kiertämään.

## **3. USB 3.2 Gen 1 -portti**

USB 3.2 Gen 1 eli SuperSpeed USB mahdollistaa nopean tiedonsiirron esimerkiksi tallennuslaitteita, kovalevyjä ja videokameroita käytettäessä.

#### **4. USB 2.0 -portti**

USB 2.0 -portilla voit liittää USB-oheislaitteita, kuten hiiren, näppäimistön, modeemin, kannettavan kiintolevymoduulin, tulostimen jne.

## **Takaa**

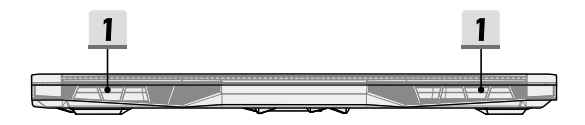

## **1. Tuuletin**

Tuuletin on tarkoitettu jäähdyttämään järjestelmää. ÄLÄ peitä tuuletinta, jotta ilma pääsisi kiertämään.

## **Sivunäkymä alhaalta**

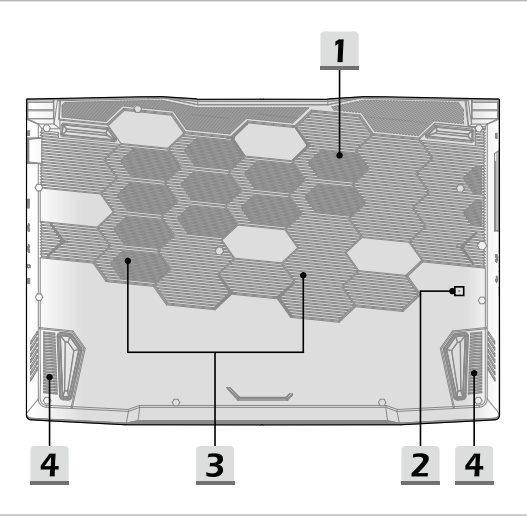

## **1. Tuuletin**

Tuuletin on tarkoitettu jäähdyttämään järjestelmää. ÄLÄ peitä tuuletinta, jotta ilma pääsisi kiertämään.

## **2. Akun nollausreikä (valinnainen)**

Kun järjestelmän laiteohjelmisto (EC) päivitetään tai jos laite jumiutuu, toimi seuraavasti: 1) sammuta tietokone 2) irrota virtajohto 3) paina reiän pohjalla olevaa painiketta suoristetulla paperiliittimellä 10 sekunnin ajan 4) liitä virtajohto; 5) käynnistä tietokone.

Malleissa, jotka eivät tue akun nollausta nollausreiän avulla, akun nollaus tapahtuu virtanäppäintä painamalla (katso näkymä yläpuolelta).

## **3. SSD-paikka (valinnainen)**

Tässä tietokoneessa on SSD M.2 -paikka, joka tukee PCIe-liitäntäisiä SSD-laitteita. Voit kysyä lisätietoja laitteista valtuutetulta jälleenmyyjältä tai huoltokeskuksesta.

## **4. Stereokaiuttimet**

Tässä matkatietokoneessa voi olla kiinteät stereokaiuttimet, jotka tuottavat korkealaatuista ääntä ja tukevat HD-audiotekniikkaa.

# **Näppäimistön käyttöohjeet**

Tässä kannettavassa tietokoneessa on kaikki toiminnot sisältävä näppäimistö. Sen varmistamiseksi, että näppäimistö toimii oikein, on tarpeelliset sovellukset asennettava ennen näppäimistön toimintonäppäinten käyttöä.

Näppäimistön FN-näppäimillä voit ottaa käyttöön näppäimiin määritettyjä sovelluksia ja työkaluja. Näiden pikakäynnistysnäppäimien avulla voit työskennellä tehokkaammin.

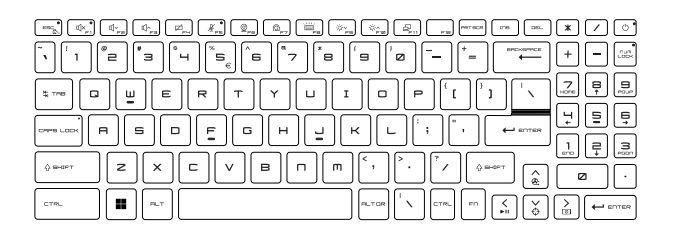

## **Windows-näppäin**

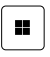

Näppäimistössä on Windowsin logonäppäin, jolla suoritetaan Windowsin omia toimintoja, kuten Käynnistä-valikon ja pikanäppäinvalikon avaaminen.

## **Fn-pikakäynnistysnäppäinten käyttöönotto**

- Tässä kannettavassa tietokoneessa on FNpikakäynnistysnäppäimet. Jokaisessa toimintonäppäimessä (F1–F12) on sille määritetty toiminto, joka on käytettävissä helposti yhdellä painalluksella.
- FN-pikakäynnistysnäppäimet voidaan ottaa käyttöön ja poistaa käytöstä painamalla FN- ja ESC-näppäimiä.
	- ESC-näppäimessä oleva FN Lock -merkkivalo ilmaisee toiminnon tilan.

Merkkivalo palaa: FN-pikakäynnistysnäppäimet käytössä. Merkkivalo ei pala: Tavalliset FN-näppäinyhdistelmät käytössä.

## **Fn-pikakäynnistysnäppäinten käyttö**

+

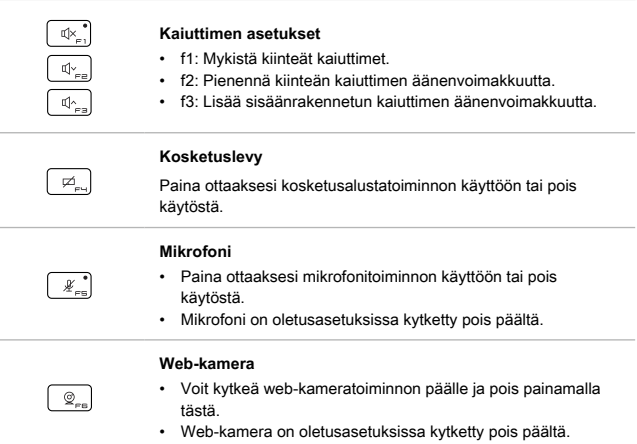

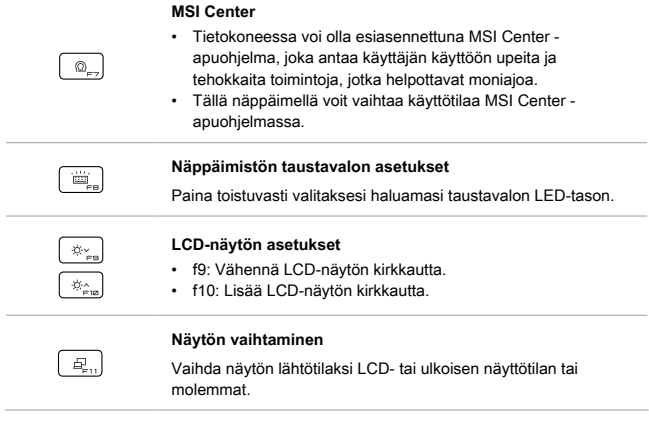

## **Kuvakaappaus**

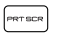

Tällä näppäimellä voit ottaa näyttökuvan leikepöydälle, josta näyttökuva voidaan liittää muokkausohjelmaan.

## **Fn-yhdistelmänäppäinten toiminnot**

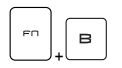

#### **Break-näppäin**

Toimii break-näppäimenä, kun molempia näppäimiä painetaan.

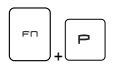

## **Pause-näppäin**

Toimii pause-näppäimenä, kun molempia näppäimiä painetaan.

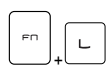

#### **Scroll Lock -näppäin**

Toimii Scroll Lock -näppäimenä, kun molempia näppäimiä painetaan.

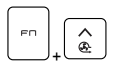

#### **Cooler Boost**

Voit tehostaa tietokoneen jäähdytystä valitsemalla suurimman tuuletusnopeuden painamalla molempia näppäimiä.

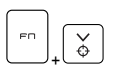

## **Tähtäin**

- Ota MSI Center -sovelluksen tähtäintoiminto käyttöön tai poista se käytöstä.
- Toiminnon käyttäminen edellyttää, että MSI Center on asennettuna.

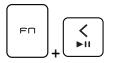

### **Mediakytkin**

Voit käynnistää ja keskeyttää mediatoiston painamalla molempia näppäimiä.

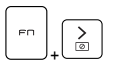

#### **Näyttö pois**

Voit sammuttaa näytön painamalla molempia näppäimiä.

## **Useampien näyttöjen käyttäminen**

Jos kannettavaan tietokoneeseen liitetään toinen näyttö, järjestelmä havaitsee siihen liitetyn ulkoisen näytön automaattisesti. Käyttäjät voivat mukauttaa näytön asetuksia.

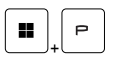

- Liitä näyttö kannettavaan tietokoneeseen.
- Avaa [projekti] painamalla Windows-näppäintä, pitämällä sen painettuna ja painamalla sitten [P]-näppäintä.
- Valitse, miten haluat näytön heijastuvat toisella ruudulla vaihtoehdoista Vain PC-näyttö, Kopioi, Laajenna ja Vain toinen näyttö.

## **Tekniset tiedot**

Tässä annetut tekniset tiedot ovat vain viitteellisiä. Tiedot saattavat vaihdella tai muuttua ilman erillistä ilmoitusta.

Voit katsoa hankkimasi laitteen tarkat tekniset tiedot MSI:n viralliselta verkkosivustolta osoitteesta www.msi.com tai kysyä lisätietoja jälleenmyyjältä.

Suositus: käytä aina hyväksyttyä virtalähdettä virran syöttämiseen kannettavaan tietokoneeseen – varsinkin silloin, kun tietokone suorittaa raskaita prosesseja täydellä kuormituksella.

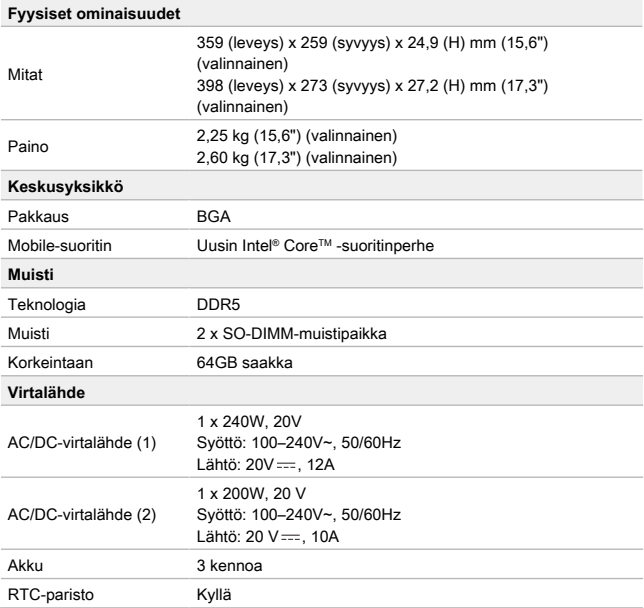

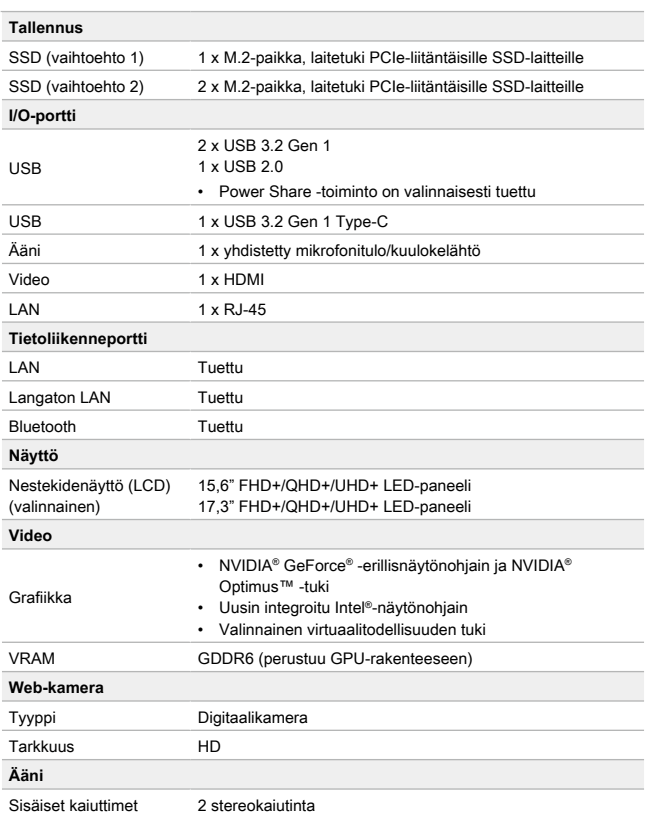

# **Windows Hello -toiminnon käyttöönotto (valinnainen)**

Windows Hello on entistä turvallisempi ja henkilökohtaisempi tapa kirjautua Windowskäyttöjärjestelmään sormenjälki- tai kasvojentunnistuksen avulla. Ominaisuuden käyttämiseen tarvitaan sitä tukeva sormenjälkilukija tai infrapunakamera. Kun olet määrittänyt asetukset, voit kirjautua sisään nopealla pyyhkäisyllä tai silmäyksellä.

Voit määrittää Windows Hello -kirjautumisen kasvojentunnistuksella, sormenjälkitunnistuksella tai PIN-koodilla käyttöön noudattamalla seuraavia ohjeita.

Ohjeen kuvat ovat viitteellisiä. Käyttötilanteet voivat näyttää erilaisilta asennettuna olevasta Windows-käyttöjärjestelmäversiosta riippuen.

## **Salasanan määrittäminen käyttäjätilille**

Ennen Windows Hello -toiminnon käyttöönottoa tilille on määritettävä salasana.

- 1. Valitse [Start > Settings] (Aloitus > Asetukset) ja etsi [Accounts] (Tilit).
- 2. Valitse kirjautumisasetuksissa [Password] (Salasana).
- 3. Jatka valitsemalla [Password] (Salasana)-kohdasta [Add] (Lisää).
- 4. Määritä tilille uusi salasana noudattamalla näytössä näkyviä ohjeita ja valitse [Finish] (Valmis), kun olet valmis.

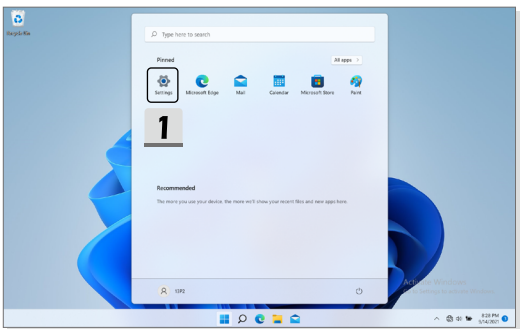

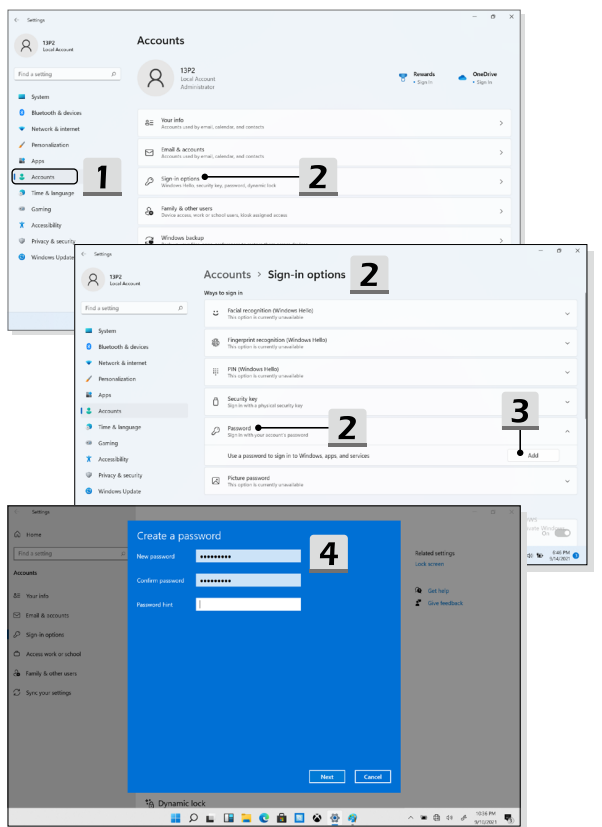

## **Windows Hello -toiminnon PIN-koodin määrittäminen**

Windows Hello -toiminnon PIN-koodi on nopea ja turvallinen tapa kirjautua laitteisiin, sovelluksiin ja palveluihin.

Kuvat ovat viitteellisiä ja voivat poiketa todellisista käyttötilanteista.

- 1. Valitse [PIN (Windows Hello)] ja jatka valitsemalla [Set up] (Määritä).
- 2. Vahvista tilin salasana
- 3. Salasanan vahvistamisen jälkeen voit määrittää Windows Hello -toiminnon PINkoodin. Lopeta toiminto valitsemalla [OK].

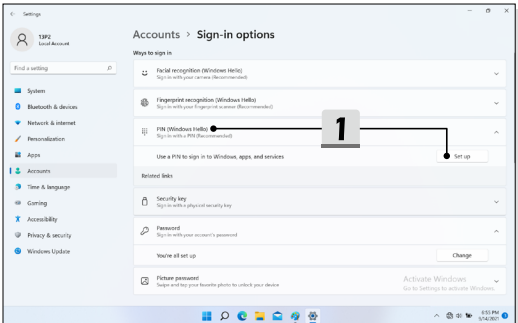

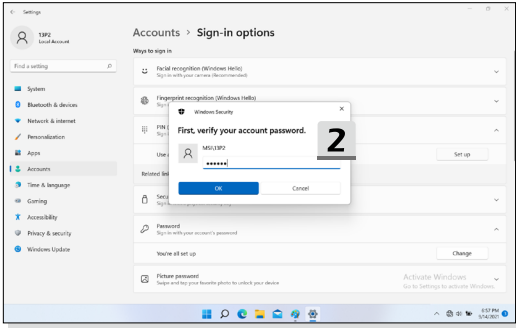

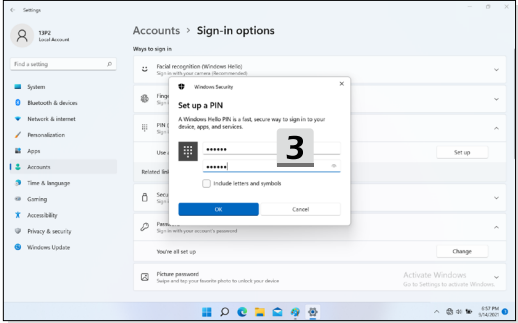

## **Windows Hello -kasvojentunnistuksen määrittäminen käyttöön**

\* Vain tietyissä malleissa

Laitteesi tuntevat sinut nyt entistä paremmin. Voit nyt käyttää laitteeseen kirjautumiseen myös kasvojentunnistusta.

- 1. Valitse [Facial Recognition (Windows Hello)] (Kasvojentunnistus (Windows Hello)), avaa ohjattu Windows Hello -määritystoiminto valitsemalla [Set up] (Määritä) ja valitse sitten [Get Started] (Aloita).
- 2. Vahvista Windows Hello -toiminnon PIN-koodi.
- 3. Asetu siten, että kasvosi näkyvät näytössä olevan kehyksen keskellä. Kamera tallentaa kasvonpiirteet.
- 4. Suorita käyttöönotto loppuun. Jos sinulla oli silmälasit päässä kasvojentunnistuksen määrityksen aikana, valitse [Improve recognition] (Paranna tunnistusta) ja suorita käyttöönotto uudelleen ilman silmälaseja. Näin järjestelmä tunnistaa sinut paremmin sekä silmälasien kanssa että ilman silmälaseja. Valitse [Remove] (Poista), jos haluat peruuttaa kasvojentunnistuskirjautumisen määrityksen.

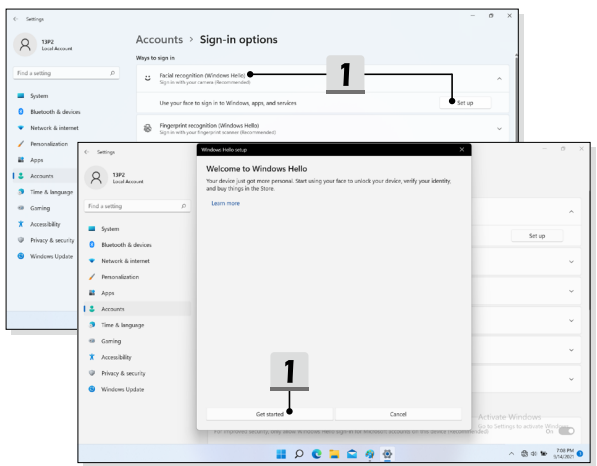

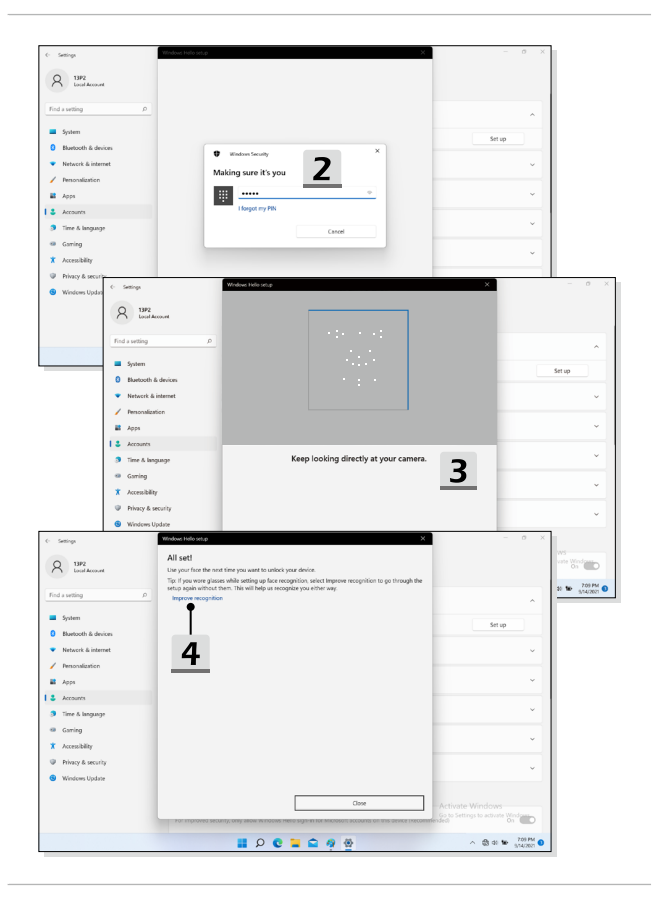

# **USB Power Share -toiminnon käyttäminen (valinnainen)**

Tietokoneessa voi olla valinnaisesti tuettu USB Type A -liitinten kautta käytettävä USB Power Share -toiminto, jolla voidaan syöttää virtaa erilaisiin USB-laitteisiin, kuten matkapuhelimiin ja varavirtalähteisiin, tietokoneen ollessa lepotilassa ja suljettuna.

Tätä toimintoa suoritettaessa suositellaan aina käytettäväksi laitteen omaa alkuperäistä kaapelia.

- 1. USB Power Share -toiminto on oletusarvoisesti käytettävissä vain AC-tilassa. Tietokone on kytkettävä AC-virtalähteeseen ennen toiminnon käyttämistä.
- 2. Käyttäjä voi määrittää toiminnon käyttöön AC- tai DC-tilassa tietokoneen BIOSasetuksissa. AC/DC tilan käyttäminen voi kuitenkin vaikuttaa akun käyttöikään.
- 3. USB Power Share -toiminto on tuettu vain määrätyissä malleissa ja ohjekuvat annetaan tässä vain tiedoksi.

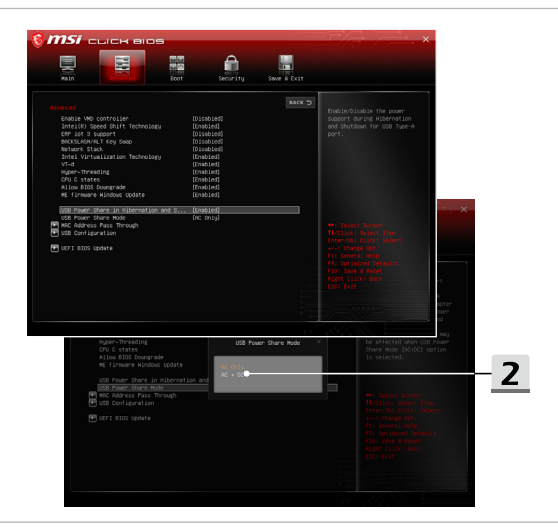

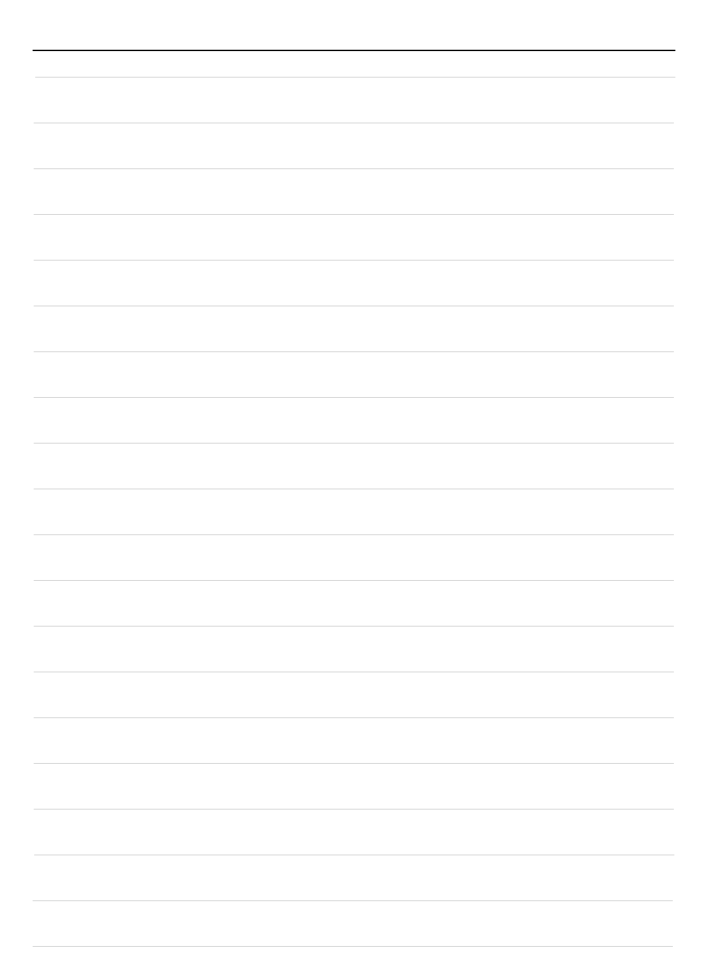

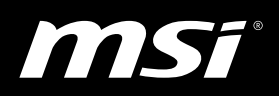

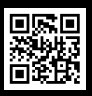

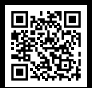

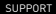

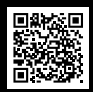

MSI.COM SUPPORT SUPPORT SOCIAL MEDIA